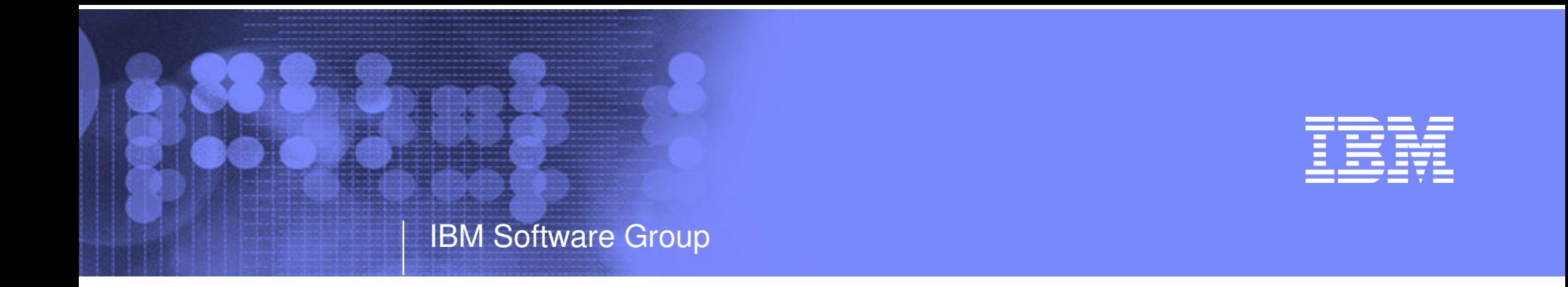

#### New z/VM Systems and Storage Management Products from IBM September 2005

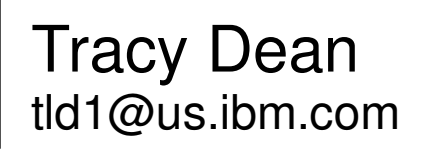

© 2005 IBM Corporation

# Agenda

- Overview
- Tape Manager for z/VM
- Backup and Restore Manager for z/VM
- Archive Manager for z/VM
- Operations Manager for z/VM
- Summary

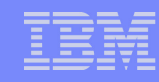

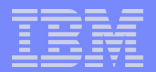

## z/VM Market - Licenses and Releases/Versions

IBM Software Group

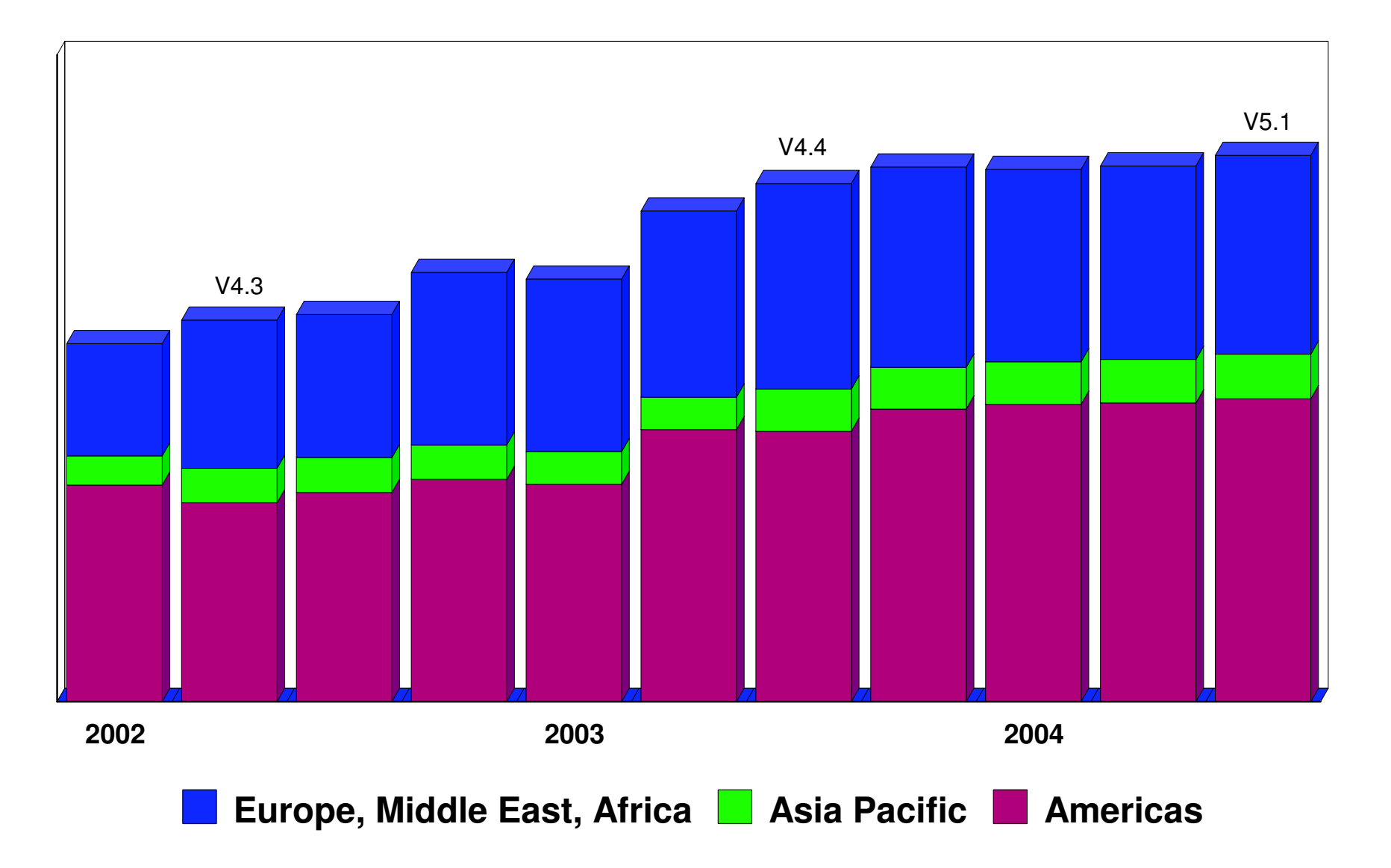

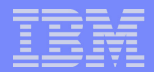

# Overall z/VM Marketplace

#### Traditional z/VM customers

- Longtime z/VM (VM/ESA, VM/SP) customers
- Running business applications on z/VM
- Also installing and using Linux on zSeries
- Require full set of systems management solutions for z/VM and the Linux guests
- Customers using z/VM to host Linux only
	- New to z/VM
	- Understand the benefits of using z/VM to host Linux guests
	- Prefer Linux-based tools for systems management of Linux guests
	- Also need basic systems management tools for z/VM host
- **Total cost of ownership being scrutinized** 
	- Automation
	- Efficiency and productivity
	- Software costs

# Tape Manager for z/VM

#### Tape management

IBM Software Group

- Define tapes in <sup>a</sup> catalog, including:
	- Free or used
	- Internal or external
	- Retention/expiration information
	- ATL or manual mount
- Group tapes together into pools
	- Ownership and access control
	- Media type
	- Include free and used tapes, with an optional link to <sup>a</sup> free pool

#### Device management

- Define devices
	- Dedicated or assignable
- Group devices together into device pools
	- ATL or manual mount
	- Any other grouping you choose (read only vs. write, location, etc.)

### **Product information**

- Announced February 22, 2005
- GAed April 29, 2005

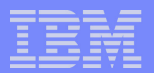

# Backup and Restore Manager for z/VM

#### **Backup**

- Full or incremental
- Source data on CMS minidisk, SFS, CKD images
- Target output to tape, twin tapes, disk
- Include/exclude minidisks or filepools
- Mask by filename

#### **-** Restore

- Source data on tape or disk
- Target output to CMS minidisk, SFS, CKD DASD, virtual reader
- User or administrator requested
- Selection of data to restore
	- Individual files (with wildcard support), by minidisk, by volume, or by backup instance

## Catalog

Contains all metadata for backup jobs and files

#### • Product information

- Announced February 22, 2005
- GAed April 29, 2005

# Archive Manager for z/VM

IBM Software Group

- Archive designed for users and administrators
	- Manage disk space by moving infrequently used or accessed files to tape or other disk
	- Source data on CMS minidisk, SFS, CKD images
	- Select files by filename filetype filemode
		- Wildcard support for filename filetype, SFS directory (including all subdirectories, or not)
	- Target output (a parcel) to tape or disk
		- Always copied to staging disk first

#### Recall

- Source data on tape or disk
- Target output to CMS minidisk, SFS, CKD DASD, virtual reader
- User or administrator requested
- Search for file(s) to recall
	- Wildcard support for filename and filetype
	- Selection by date
	- Can include other files in that archive parcel
- Catalog
	- Contains all metadata for archive jobs and files
- Product information
	- Announced August 23, 2005
	- GA August 26, 2005

# Operations Manager for z/VM

- Monitor service machines
	- Take predefined actions based on message text matching
	- Suppress messages

IBM Software Group

- Highlight messages with color, blinking, etc.
- Schedule events/actions
- Automate tasks with Terminal Device Manager
- Supports multiple installations of Operations Manager on one z/VM system
	- Performance (monitoring <sup>a</sup> large number of consoles)
	- Separation of access control
- Product information
	- Announced August 23, 2005
	- GA August 26, 2005

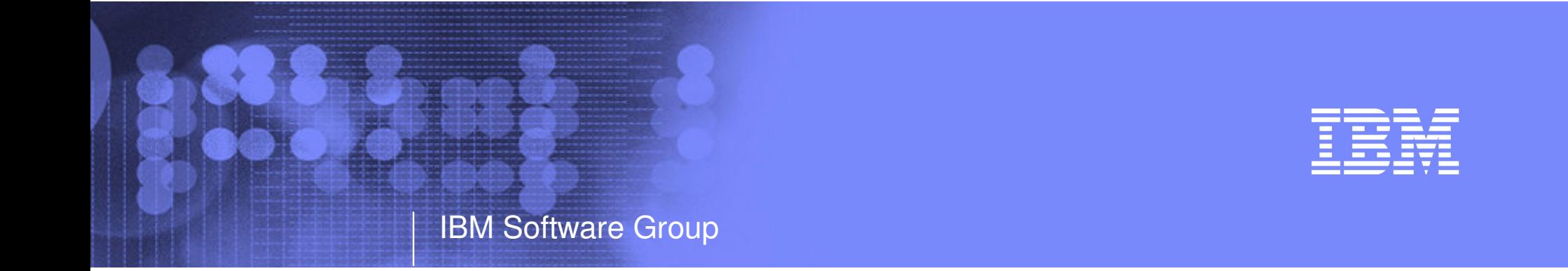

# Tape Manager for z/VM

Automation **Efficiency** 

**Productivity** 

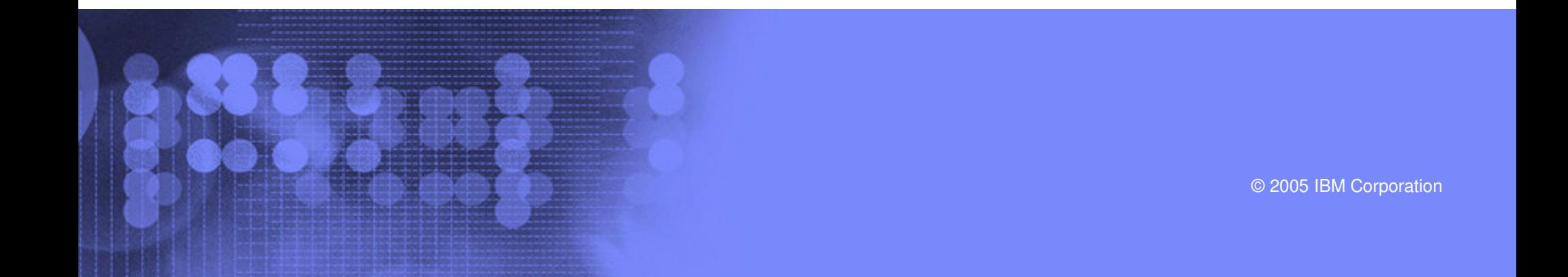

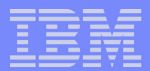

# Key Features

- Dynamic sharing of existing tape devices between multiple images
	- Devices must be assignable and not using multiuser attach feature of z/VM
- Effective management of tapes in ATLs
	- Granular access control
	- Expiration processing
	- Notification of low threshold for tape resource
		- Utilization information provided per pool
		- Report created and sent to administrator after expiration processing
- **Improved accuracy of manual tape processing** 
	- Automatic request and notification of manual mounts
	- Internal label verification at attach/give and detach
	- Read/Write verification
- Optional use of RMM as the tape catalog
	- Tapes, access control, and retention managed by existing RMM catalog
	- Accessible via commands on z/VM

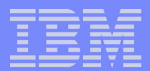

# Concepts and Terms

#### Tape pool

- Private pool
	- Logical group of physical tapes owned by <sup>a</sup> CMS userid
	- Free or used
	- Same media type, access control, and defaults
	- Internal or external
- System free pool
	- One (and only one) list of free tapes which are not in private pools

## Device pool

- Logical group of physical devices that can handle the same physical media
- Same mount attribute and media type
- Can define one or more
- One device can be in more than one pool
- Admin-specified name

## Media type

- Admin defined name that associates devices in device pools with tapes in tape pools
- One media type can be associated with more than one device pool
- Example: 3590 drives on 1st floor vs. 3590 drives on 2nd floor

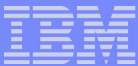

## Sample Pool Structure

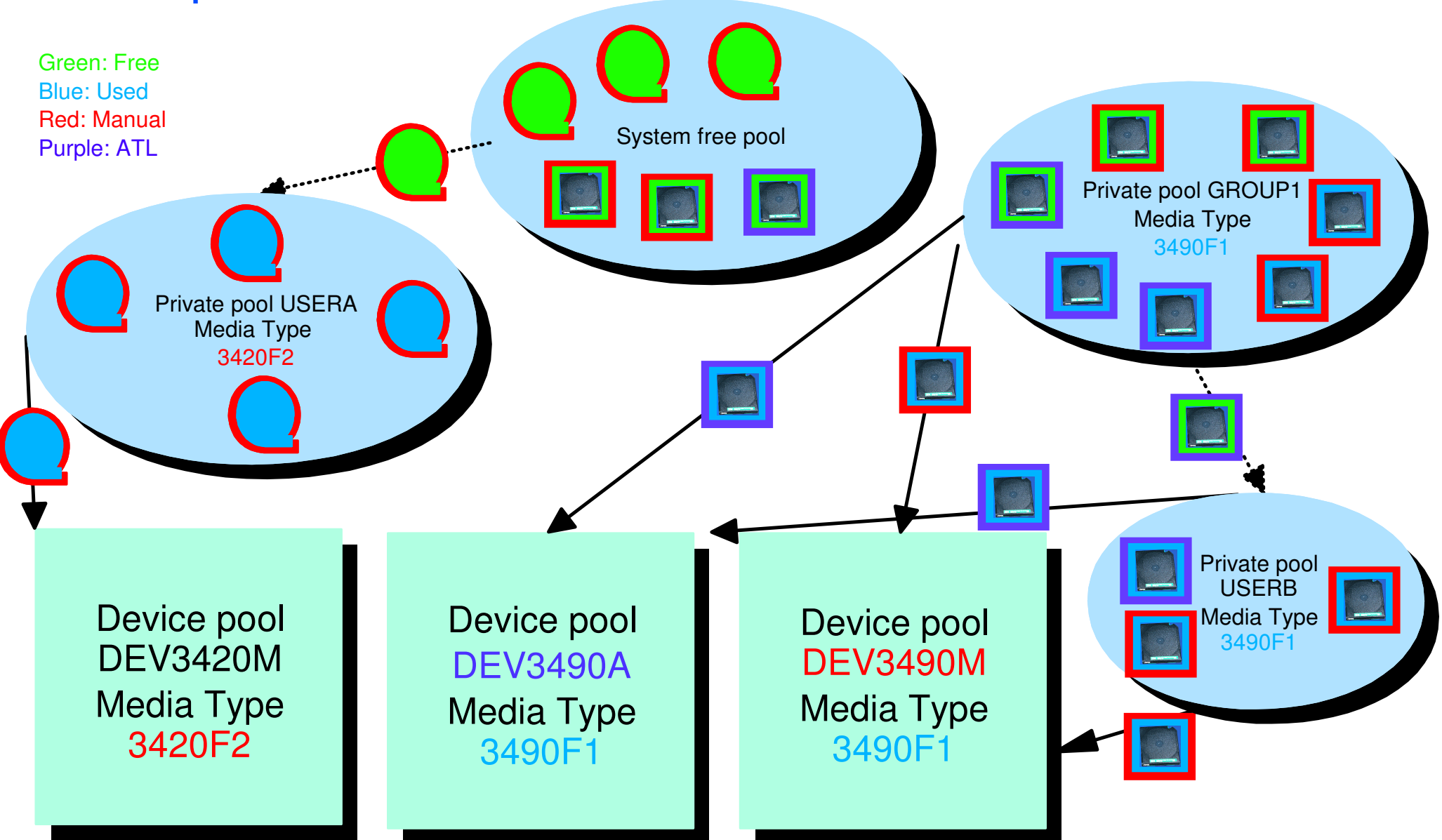

# Access Control

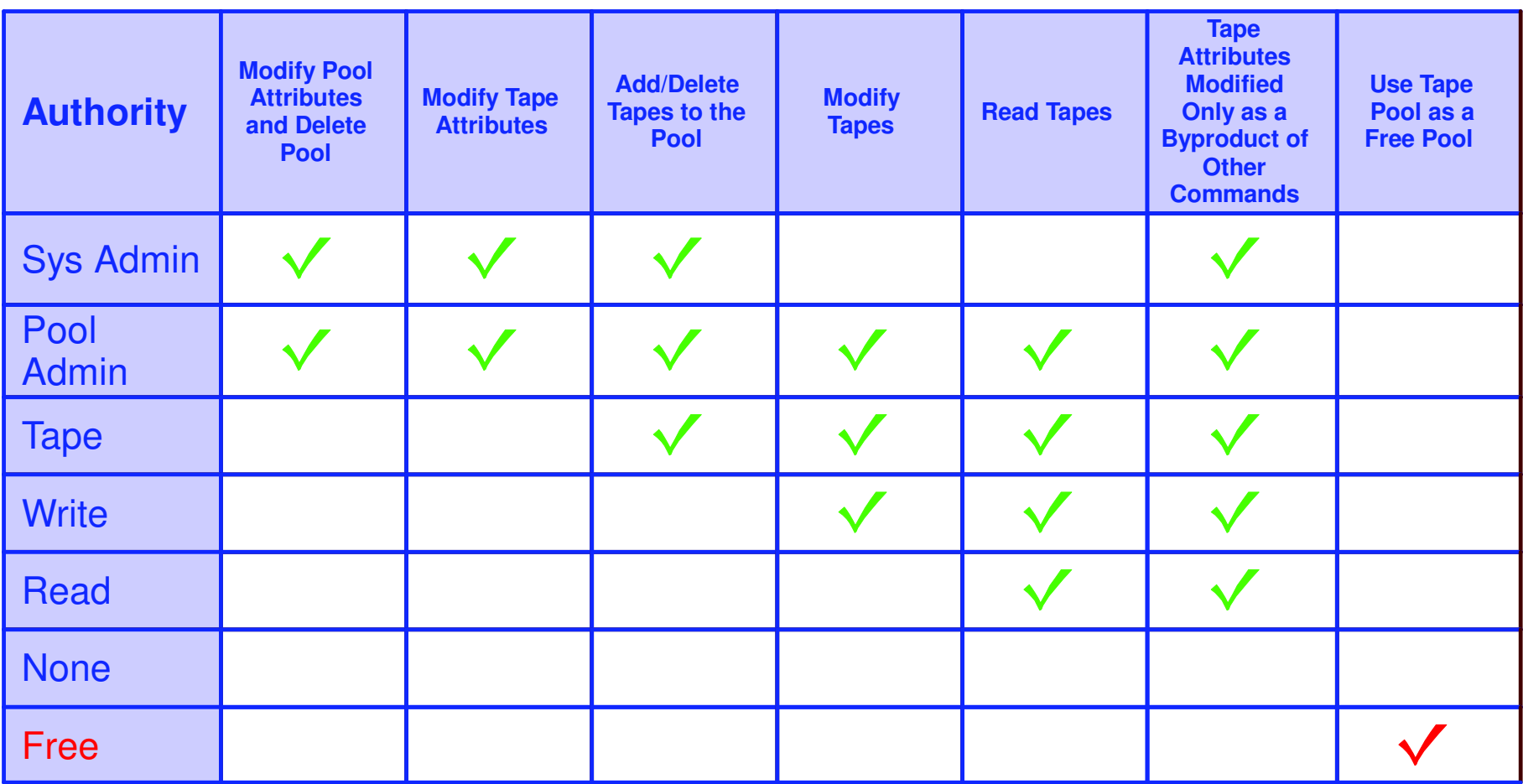

Defined using POOL commands

Can set defaults for each pool, then add or restrict access via specific user authorization

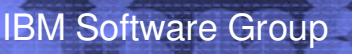

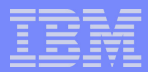

## Tape Manager - Standard Mode

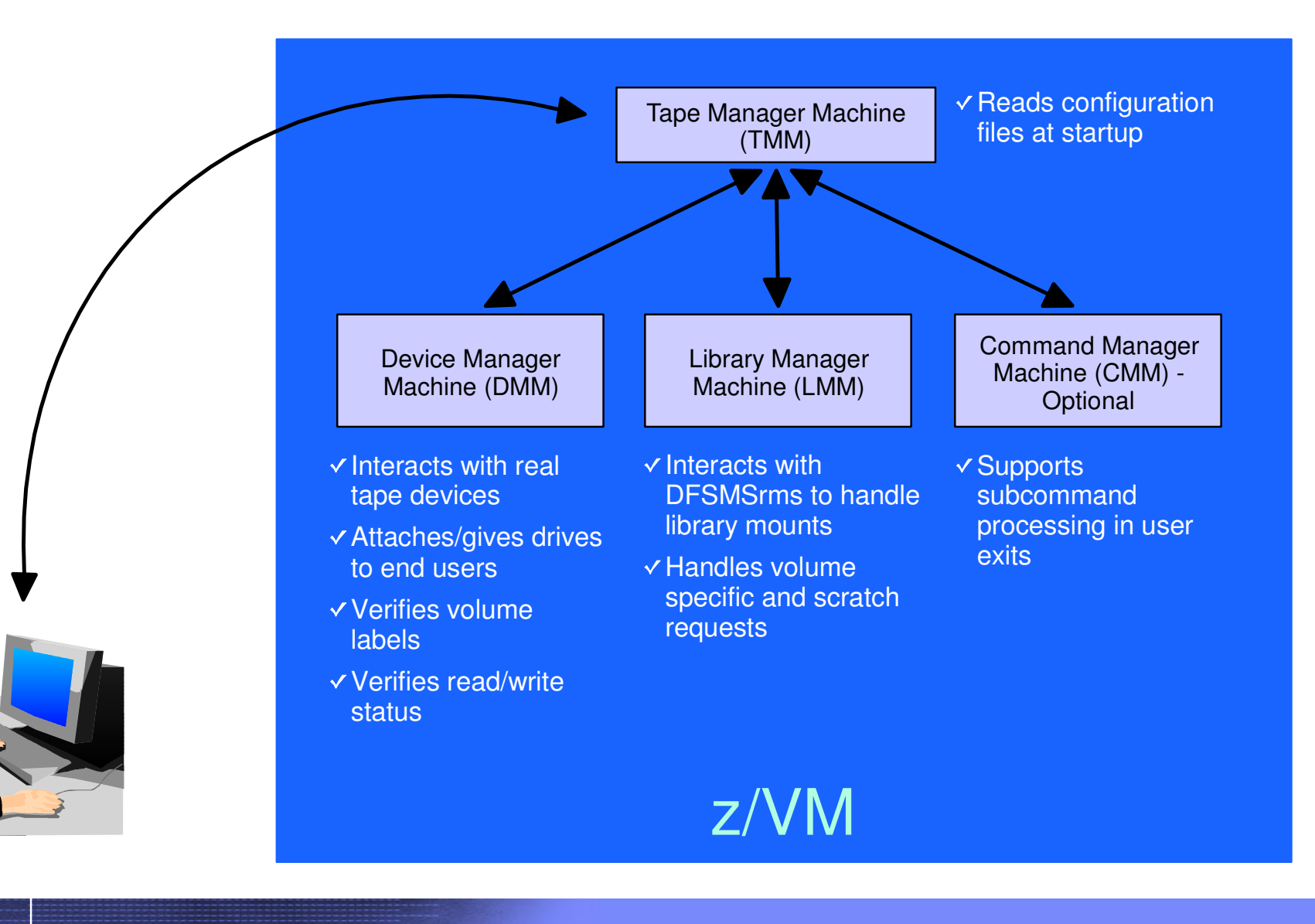

# Tape Manager - Integration with RMM

IBM Software Group

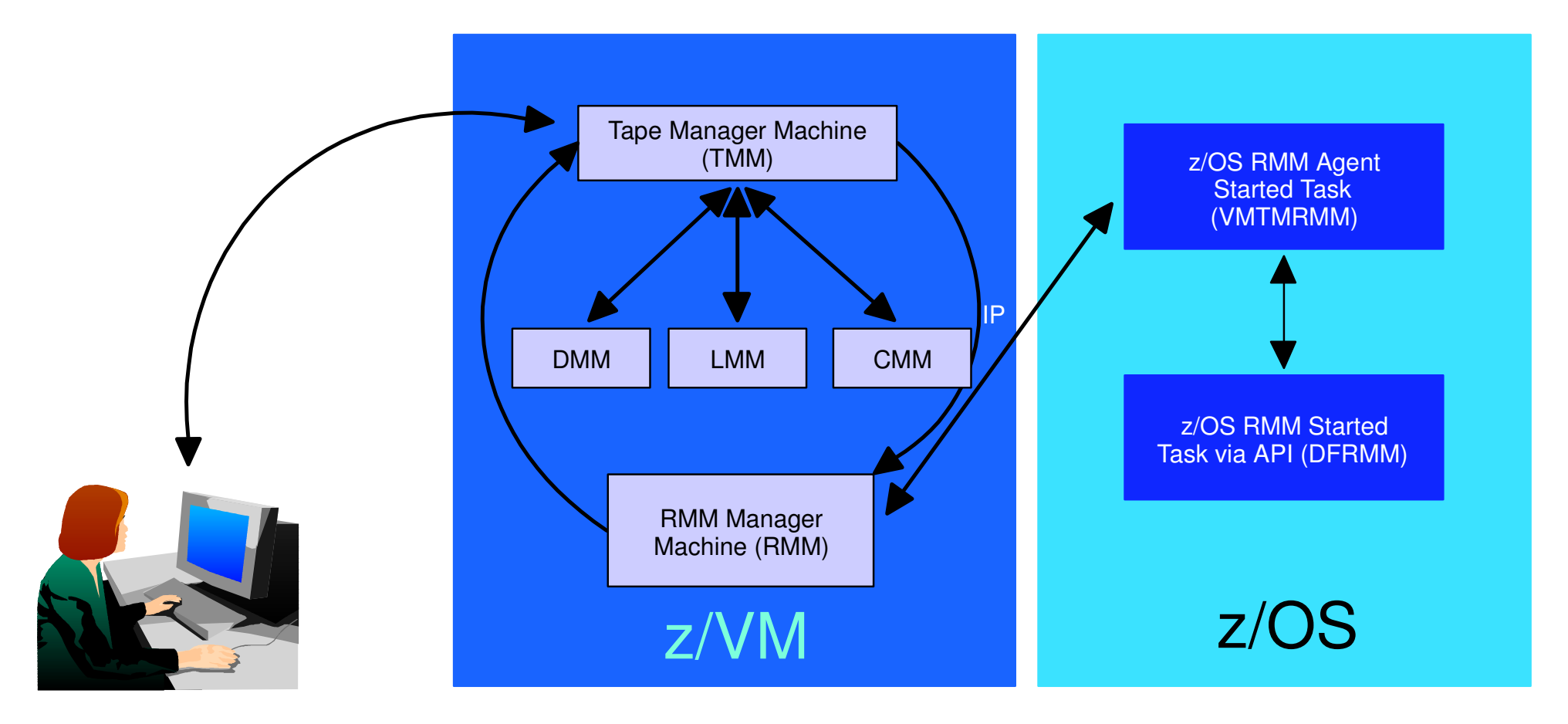

- Communication within z/VM via SMSG/IUCV
	- IP for TMM to RMM
- Communication between z/VM and z/OS via TCP/IP

## Configuration File - Standard Mode

```
/* SAMPLE CONFIG FILE FOR STANDARD IMPLEMENTATIONS */
/* */
ADMINS TMADMN /* Authorized users */
/* */
ATTACH 500 /* Dedicated device list */
/* */
/* Init status Exit ID Xmit ACTN Intervals TO ACTN SubCmd Secs */
/* ----------- -------- --------- --------- ------- ----------- */
CMDEXIT ENABLE
          ENABLE TMCMM RUN 3 RUN 60
/* */
/* Non-ATL device pool statement */
/* Name Devices */
DEVPOOL 3490L 600-601
DEVPOOL 3490M 500-501
/* */
/* ATL device pool statements showing device list continuation */
DEVPOOL 3590A ATL NWAATL1 530-531
DEVPOOL 3590A 630-631
/* */
DEVWAIT 4 /* Max device wait time in minutes */
/* */
/* Name Vaddr Mode */
DISK DB1 0200 U
DISK DB2 0210 V
DISK USER 0191 Z
```
## ... Configuration File - Standard Mode

**DMM TMDMM /\* Userid for the Dev. Mgt. Machine \*/ /\* \*/ EXPSTART 13:30:00 /\* Start time for expiration processing \*/ /\* \*/ FREEACC NONE /\* Allow private poo<sup>l</sup> use of sys scratch \*/ FREEAUTH <sup>Y</sup> /\* Auth required for system scratch use \*/ /\* \*/ FILEOFF OPERATIONS /\* \*/ LIBRARY NWAATL1 ONLINE TMLM1 /\* Library / Initial status / Server \*/ /\* \*/ LIBTYPPRI <sup>M</sup> /\* Primary scratch source MAN/ATL \*/ LIBTYPSEC <sup>A</sup> /\* Secondary scratch source MAN/ATL \*/ /\* \*/ OPERATIONS OPERATOR /\* \*/ POOLAUTH <sup>Y</sup> /\* Auth required to define pools \*/ POOLDEF NONE /\* Auth required to define pools \*/ POOLMAX 1000 /\* System default for maximum poo<sup>l</sup> tapes \*/ POOLWARN 80 /\* System default for poo<sup>l</sup> warn percent \*/ RETNDFLT 100 /\* Default retention days \*/ RETNMAX 1000 /\* Maximum retention days \*/ /\* \*/ SCROWNER \* /\* Default scratch poo<sup>l</sup> owner \*/ SCRNAME POOL1 /\* Default scratch poo<sup>l</sup> name \*/ /\* \*/ VOLMIN 6 /\* Minumum length of volume serial \*/ VOLMAX 6 /\* Maximum length of volume serial <= 16 \*/ VOLWAIT10 /\* Max retries (1/min) for volume wait \*/**

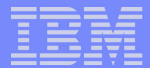

## ... Configuration File - RMM Mode

```
FILEOFF OPERATIONS
/* */
LIBRARY NWAATL1 ONLINE TMLM1 /* Library / Initial status / Server */
/* */
OPERATIONS CSHOWA
/* */
DISK TCPIP 0592 Z
/* */
/* .- VMRMM service machine name */
/* | .- VM TCPIP service machine name */
/* | | .- VM RMM service machine IP address */
/* | | | or Host Name */
             /* | | | .- VM service machine port */
             /* | | | | .- z/OS agent IP address */
/* | | | | | or Host Name */
/* | | | | | .- z/OS agent port */
/* ' ' ' ' ' ' */
RMM TMRMM TCPIP RS54 9999 RS52 35042
/* */
RMMCMDWAIT 3
RMMSCRPOOL ATL ATL1 NWAATL1 SCRATCH0 VOL
RMMSCRPOOL MAN NOATL
/* */
RMMSCRDFLT DEVP 3590A
/* RMMSCRDFLT SCRP ATL1 */
/* RMMSCRDFLT DEVP 3590A */
/* RMMSCRDFLT RDEV 530 */
```
# Tape Manager Summary

#### Automate daily tape operations

- Manage mount requests
- Control tape access

IBM Software Group

- Perform label verification
- Expire tapes
- Efficiently manage tapes and tape devices
	- Share devices
	- Control access to individual tapes in an ATL

#### **Improve productivity**

- Notify and interact with operator on behalf of user
- Support manual and ATL mount requests
- Perform label verification before and after tape use
- Verify read/write attribute on manual mounts

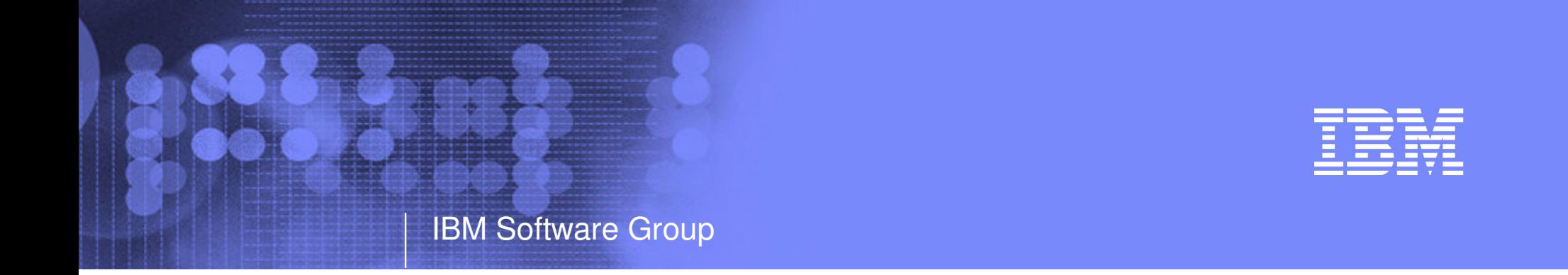

# Backup and Restore Manager for z/VM

- **Flexibility Productivity**
- **Control**

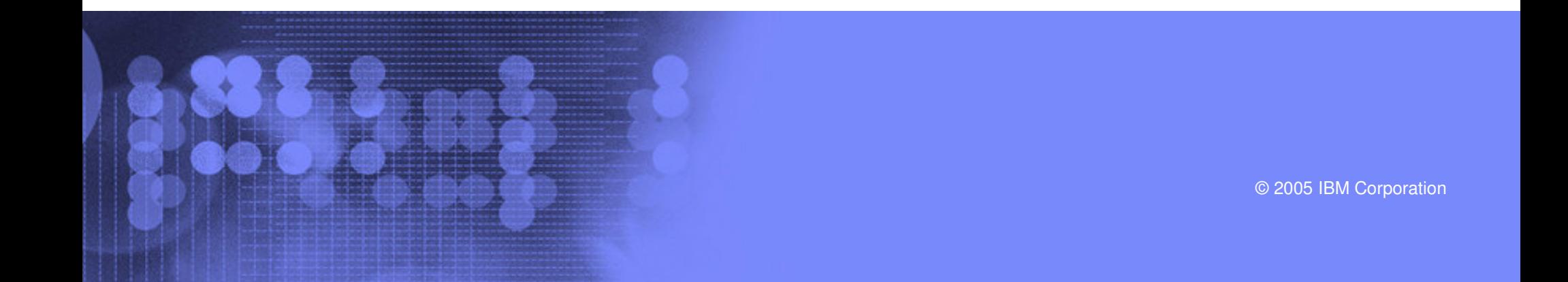

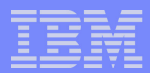

# Key Features

- Modular design with an eye to the future
	- Data handlers for each data type (minidisk, SFS, CKD, reader)
	- Media drivers for each media type (tape, twin tapes, CMS file)
- Standard CMS interfaces
	- Support for new hardware when CMS supports it
	- Backup/restore catalog housed as a hierarchical structure in SFS
- Documented interfaces to data packaging tools
- Review of <sup>a</sup> defined backup job before submission
- Reduced backup window with concurrent processing
	- Multiple service machines sharing the job
	- Assigned by master server
- Automatic aging and pruning of the backup catalog

# Access Control

#### **- Administrators**

IBM Software Group

- Review and submit jobs
- Manipulate contents of backup catalog
- Backup and restore from anywhere to anywhere
- Receive all service machine consoles
- Full screen interface for navigating the catalog and requesting restores
	- By job, then instance, ownerid, resource type, resource (specific filespace or minidisk)
	- By user, then resource, resource type, job name, instance objects
	- By DASD volid, then extent start, extent size, ownerid, minidisk address, job name, instance
	- By DASD volid, then ownerid, minidisk address, extent start, extent size, job name, instance

## **Users**

- Restore files they own
- Full screen interface to find files available for restore

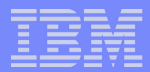

## Backup and Restore Manager - Architecture

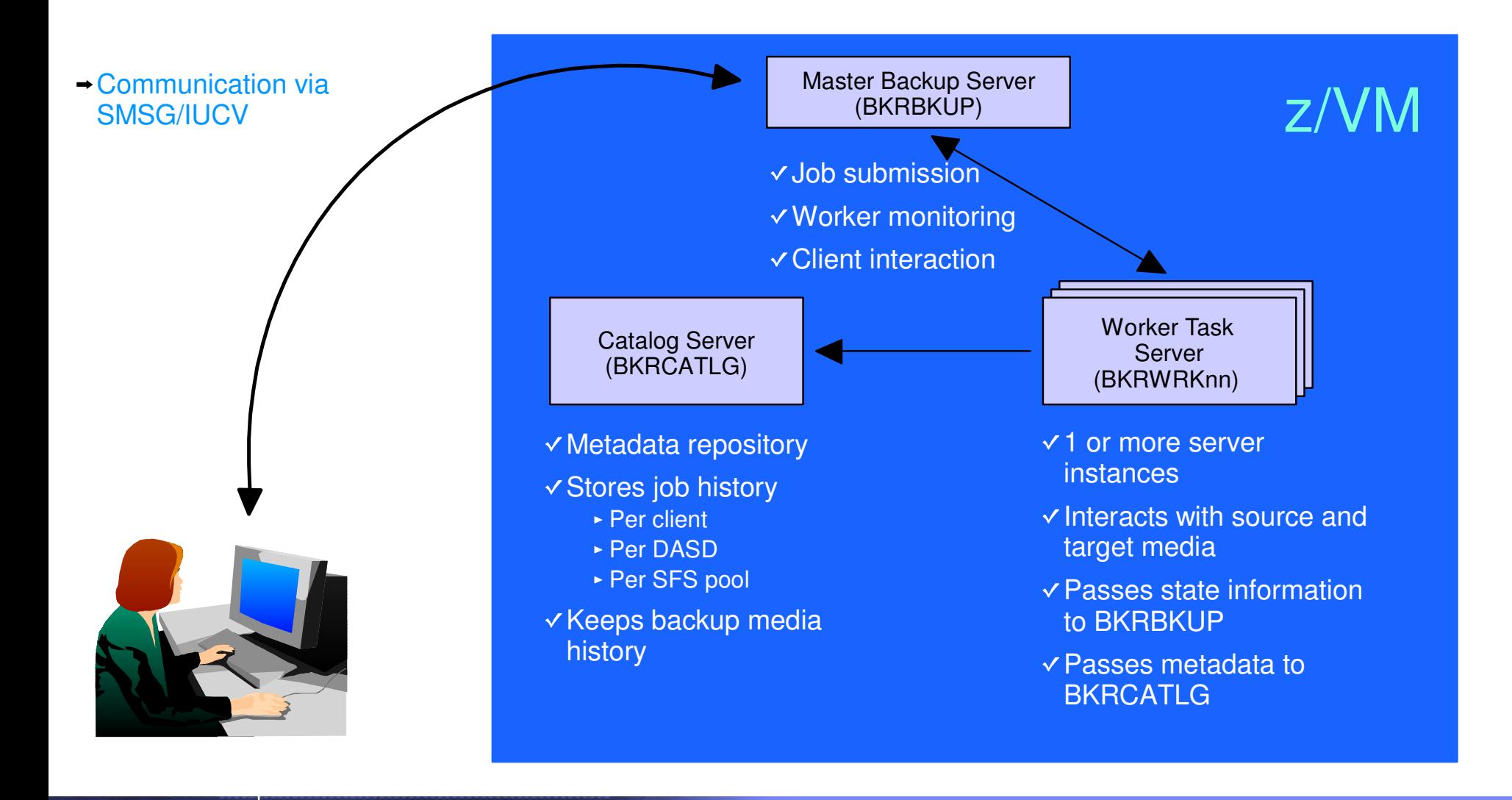

## Configuration File

```
Local
_
Backup_Admin_ID = BKRADMIN
Local
_
Backup_Master_ID = BKRBKUP
LocalBackup_Catalog_ID = BKRCATLG
*Worker
_
Idle
_
Timeout = +00:15:00
* Temporary staging area info for worker virtual machines
Worker
_
Stage_Type = VFB-512
* Tunes the number of buffer pages allocated by GETMDSK for VMUDQ (diag 25c)
* reply during INCLUDE/EXCLUDE processing. For every 1MB (256 pages) of
* buffer allocated, GETMDSK can process 17,746 minidisk definitions.
Template_MDISK_Buffer_Pages = 512
BKR
_
Allow
_
EDF
_
Target_Format = 1
* Configuration for tape handling exits (BKRMOUNT, BKRUMNT, BKREOV):
Tape_Exit_Context = BKR
Tape_Operator = OPERATOR
Tape_Request_Method = EXEC TELL
Tape_Delay_Interval = +00:00:60
Tape_Times_To_Poll = 5
TAP1
_
Virtual
_
Address = 181
TAP2VirtualAddress = 182
Tape_Retain_After_EOJ = 0
* Master Backup Catalog configuration:
CatalogPool = ROCKSFS2
CatalogSpace = RVBCATLG
```
## Job Template

IBM Software Group

```
CONFIG BKR
_
OUTPUT
_
SPEC = IBMTAPE SCRATCH RW 1
*CONFIG BKR
_
OUTPUT
_
SPEC = IBMTWIN SCRATCH RW 1 SCRATCH
*CONFIG BKR
_
OUTPUT
_
SPEC = CMSFILE DISK POOL X
*CONFIG BKR
JOBWORKERS = 3
CONFIG BKR
_
JOB
_
NAME = RS54FULL
*CONFIG BKR
_
JOB
_
CMS
_
FILEMASK = * * *
CONFIG BKR
_
JOB
_
SFS
_
PATHMASK = *
*CONFIG BKR
_
JOB
_
CATALOG = Y
CONFIG BKR
_
CATALOG
_
RETENTION = 30
CONFIG BKR
_
CATALOG
_
VERBOSE = N
CONFIG BKR
_
OUT
_
EDF
_
VERBOSE = N
CONFIG BKR
_
OUT
_
TAPE
_
VERBOSE = N
*CONFIG BKR
_
EDF
_
INCR
_
TOGGLE = N
CONFIG BKR
_
SFS
_
INCR
_
TOGGLE = N
```
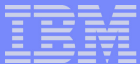

## ... Job Template

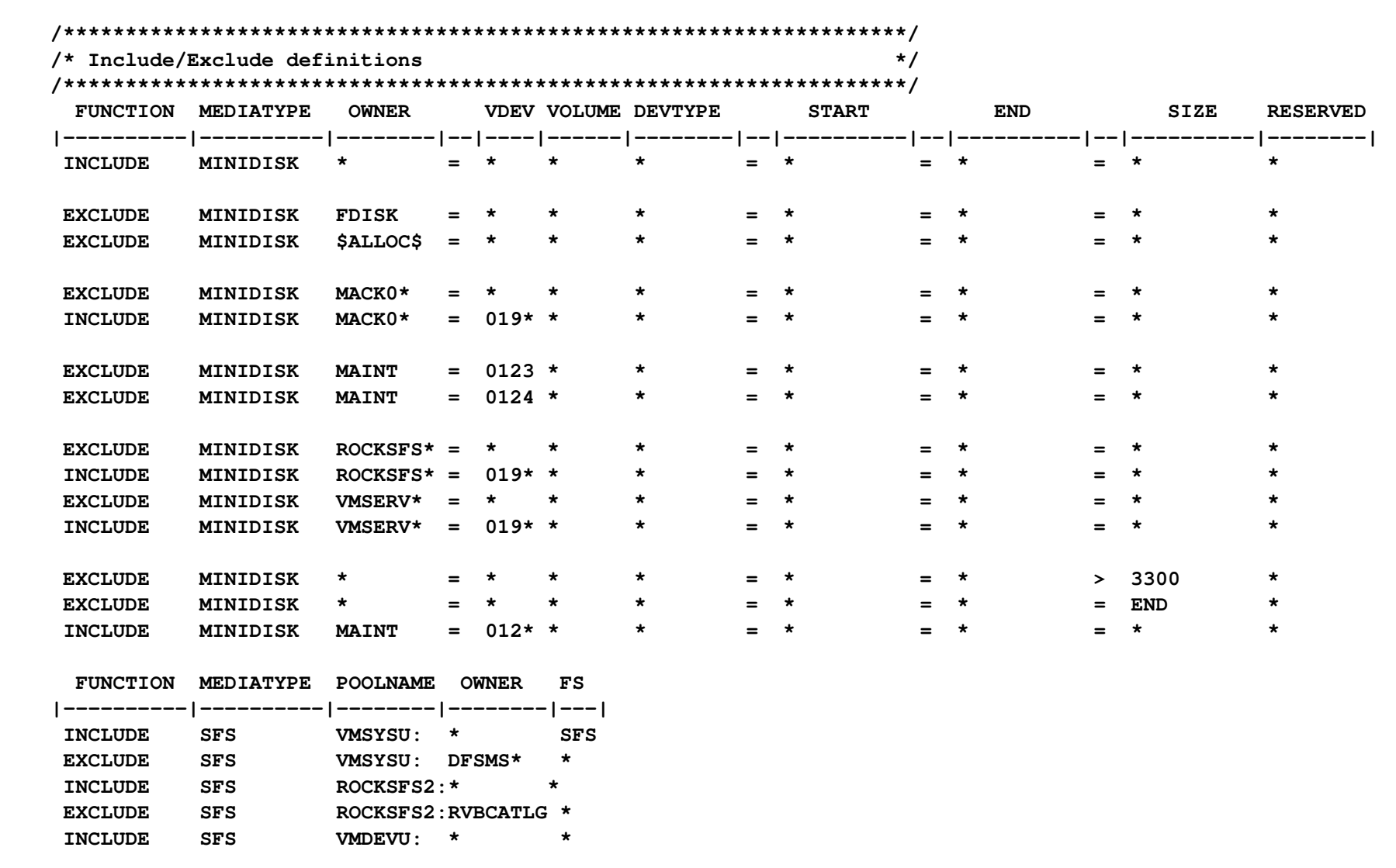

# Backup and Restore Manager Summary

**Flexibility** 

IBM Software Group

- Backup only what is needed via include, exclude, and masking statements
- Mix and match source and target types
- **Productivity** 
	- Review of backup job before submission
	- User driven restores with no administrator interaction
- Control
	- Each user can only access restore data owned by him/her
	- Automatic aging and pruning of backup catalog
	- Consistent backups using the object directory (not source)

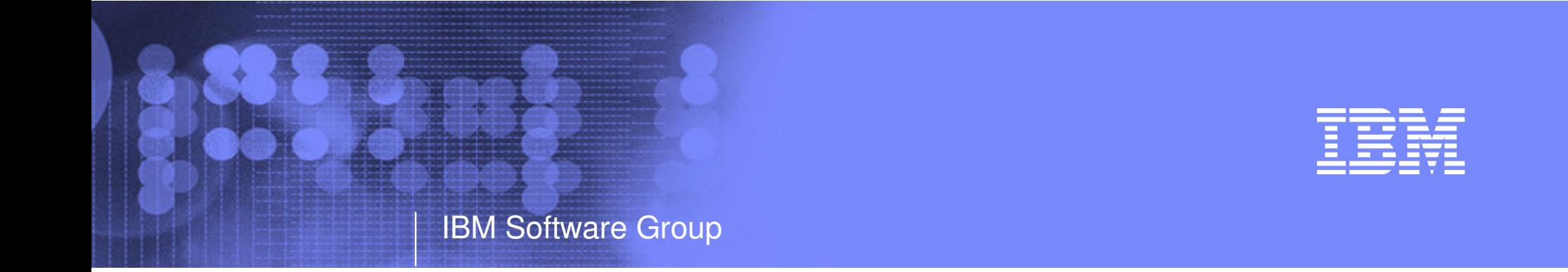

# Archive Manager for z/VM

- **Efficiency Productivity**
- **Control**

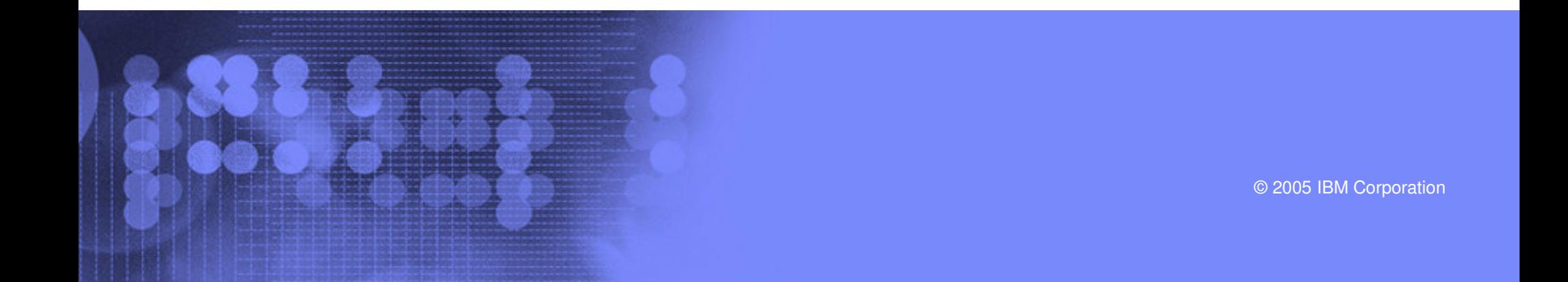

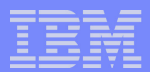

# Key Features

- Based on design of Backup and Restore Manager
	- Modular data handlers and media drivers
	- Catalog housed as <sup>a</sup> hierarchical structure in SFS
	- Standard CMS interfaces
	- Recalls with original date
	- Expiration processing

#### Asynchronous user interface

- Immediate (synchronous) notification if no files found to archive
- User warned not to modify files until archive complete
- User notified when archive or recall is complete

#### Concurrent processing available when tapes are involved

- Multiple service machines available
- 1 job assigned to 1 service machine
- Assigned by master server
- Automatic aging and pruning of the archive catalog and data
	- Tape consolidation available to remove gaps created by expired archives

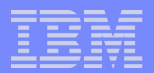

# Access Control

#### **- Administrators**

IBM Software Group

- Submit archive and recall requests for any data
- Archive and recall from anywhere to anywhere
- Manipulate contents of archive catalog
- Receive all service machine consoles
- Full screen interface for navigating the catalog and requesting recalls

### **Users**

- Archive and recall files they own
- Archive to any authorized storage class
- Full screen interface to find files available for recall

## **Groups**

Can recall files belonging to any storage group to which they are <sup>a</sup> member

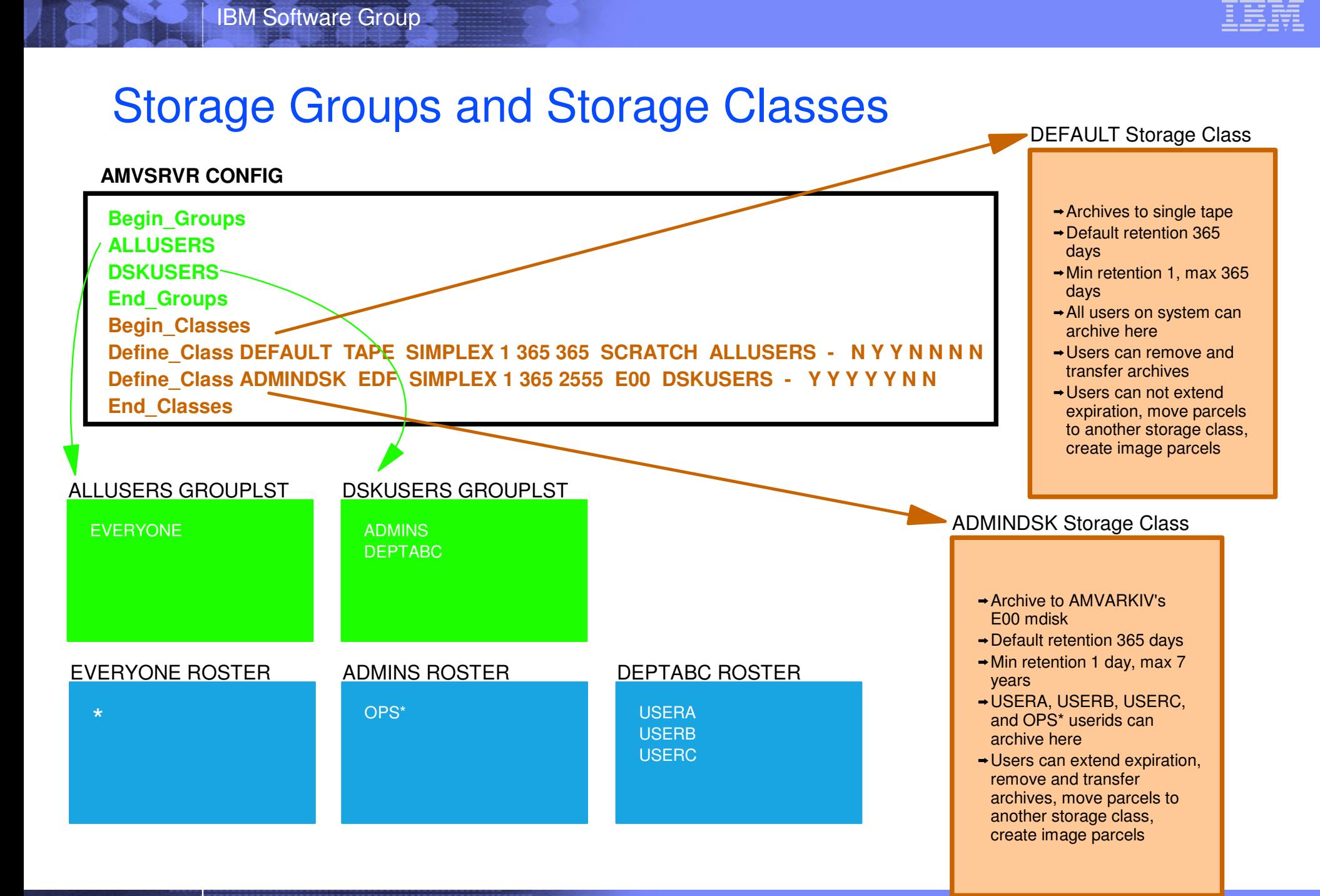

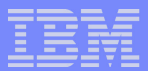

## Archive Manager - Architecture

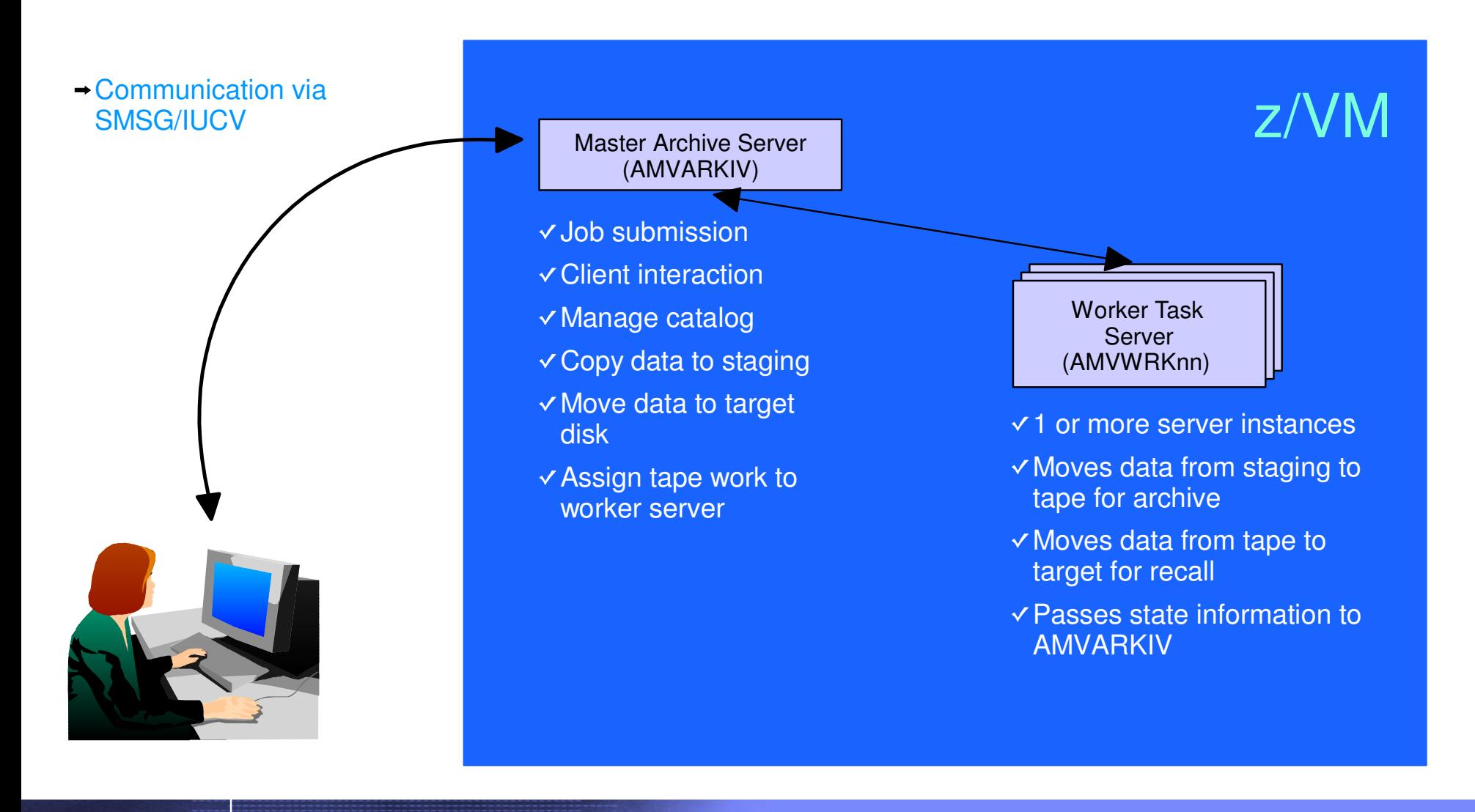

## Additional Configuration Information

IBM Software Group

```
Staging_Area = 292 * We access this as our parcel creation area...
Worker
_
Stage_Type = VFB-512
** Note: Use of "DEFMDISK" allows archive processing of T-Disk contents. This
* feature is unavailable if the "LINK" is specified.
** Archive
MinidiskVia = LINK
                  _
Archive
_
Minidisk
_
Via = DEFMDISK
** "Drop Dead" idle timer for worker task virtual machines
*WorkerIdleTimeout = +00:01:00
*Tape_Exit_Context = AMV
Tape_Operator = OPERATOR
Tape_Request_Method = EXEC TELL
Tape Delay Interval = +00:00:60Tape_Times_To_Poll = 5
TAP1VirtualAddress = 181
TAP2VirtualAddress = 182
Tape_Retain_After_EOJ = 0
Tape_Handled_Via_EUM = 0
* EUM
_
Pool
_
Owner = AMVARKIV
* EUM
_
Pool
_
Name = ARCHIVE
** Master Archivist Catalog configuration:
*CatalogPool = AMVCPOOL
CatalogSpace = AMVCATLG
```
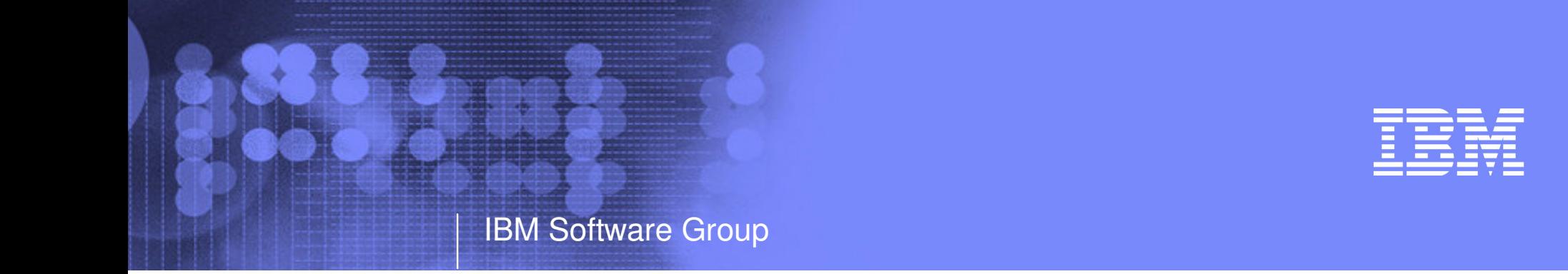

# Operations Manager for z/VM

- **Monitoring Scheduling**
- Task automation

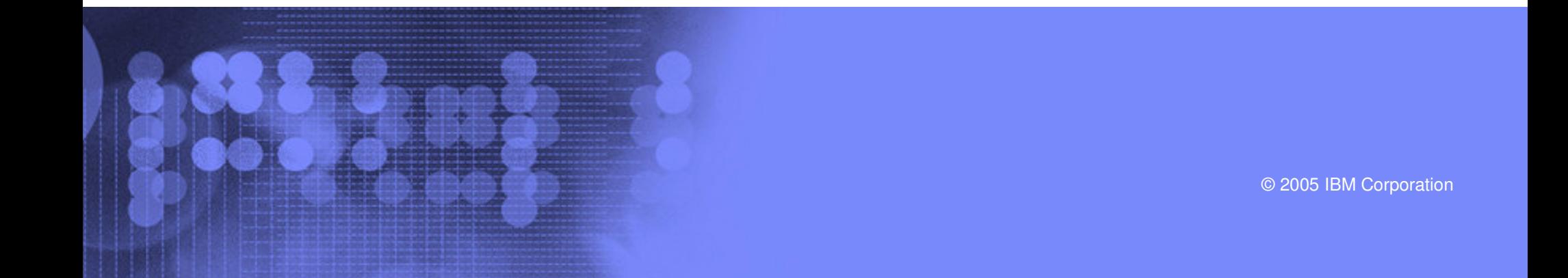

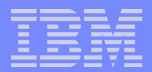

## Monitor Service Machines

#### Capture console messages

- Must SECUSER to Operations Manager GOMMAIN server
- Dataspaces used to hold the log of captured messages/console
- Daily log includes captured message
	- Text, length, IUCV class, source

#### Define rules to

- Scan console messages for text matching
	- Includes wildcard support
- Take actions based on matches
- Multiple rules can apply to one message
	- FINAL option available to indicate no additional rules should be evaluated
- Predefined actions
	- Suppress messages from the GOMMAIN console
		- Always sent to the log
	- Highlight messages with color, blinking, etc.
- Customer defined actions
	- CP or CMS command, or EXEC to be executed

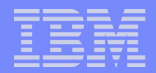

# Schedule Events and Actions

Define timers to occur

IBM Software Group

- Hourly at a specified number of minutes past the hour
- Daily at a specified time
- Weekly on <sup>a</sup> specified day of the week and at <sup>a</sup> specified time
- Monthly on a specified day of the month and at a specified time
- Yearly on <sup>a</sup> specified month and day and at <sup>a</sup> specified time
- Once on specified month, day, year, and time
- Time based on local time of system
	- Same as Query TIME
	- Picks up dynamic time zone changes
- Specify the action associated with the timer
	- Actions specified the same as those for console rules
- Only future timers are activated on startup
	- Won't execute <sup>a</sup> timer scheduled for earlier today
	- Will execute it at its next occurrence

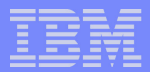

## Automate Multi-step Tasks

- Using Terminal Device Management (TDM)
	- Create scripts (REXX EXECs) to logon to <sup>a</sup> user and perform specific actions
	- EXEC contains special calls to Operations Manager GOMTDM functions
		- **OPTION**: set up the environment for this session
			- Suppressing or displaying messages
			- Imbedded delays after input or output displayed on console
			- Maximum wait for console response to <sup>a</sup> GOMTDM query
			- Stacking returned values LIFO vs. FIFO
			- Coded character set to use
			- Put all console output to <sup>a</sup> file or not
			- Wait for keyboard input lock to clear or not
		- **INIT**: start a new session at this z/VM system's logon screen and return session id (handle)
		- **INPUT:** enter data from session command line by specifying:
			- Handle
			- Data to enter
			- Cursor position
			- Key to simulate (Enter, Clear, PA1-PA3, PF1-PF24, Forward tab, Backward tab, Up, Down, Left, Right, Newline, Home, EraseEOF)
		- **QUERY**: get information about the session
			- Cursor position
			- Position of next occurrence of <sup>a</sup> specified string on the screen, based on cursor position
			- Put copy of the screen in <sup>a</sup> specified file
			- Version of Operations Manager code running
		- **TERM**: end <sup>a</sup> session specified by <sup>a</sup> handle
	- Using DIAG '7C' for logical device support

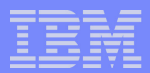

## Operations Manager - Architecture

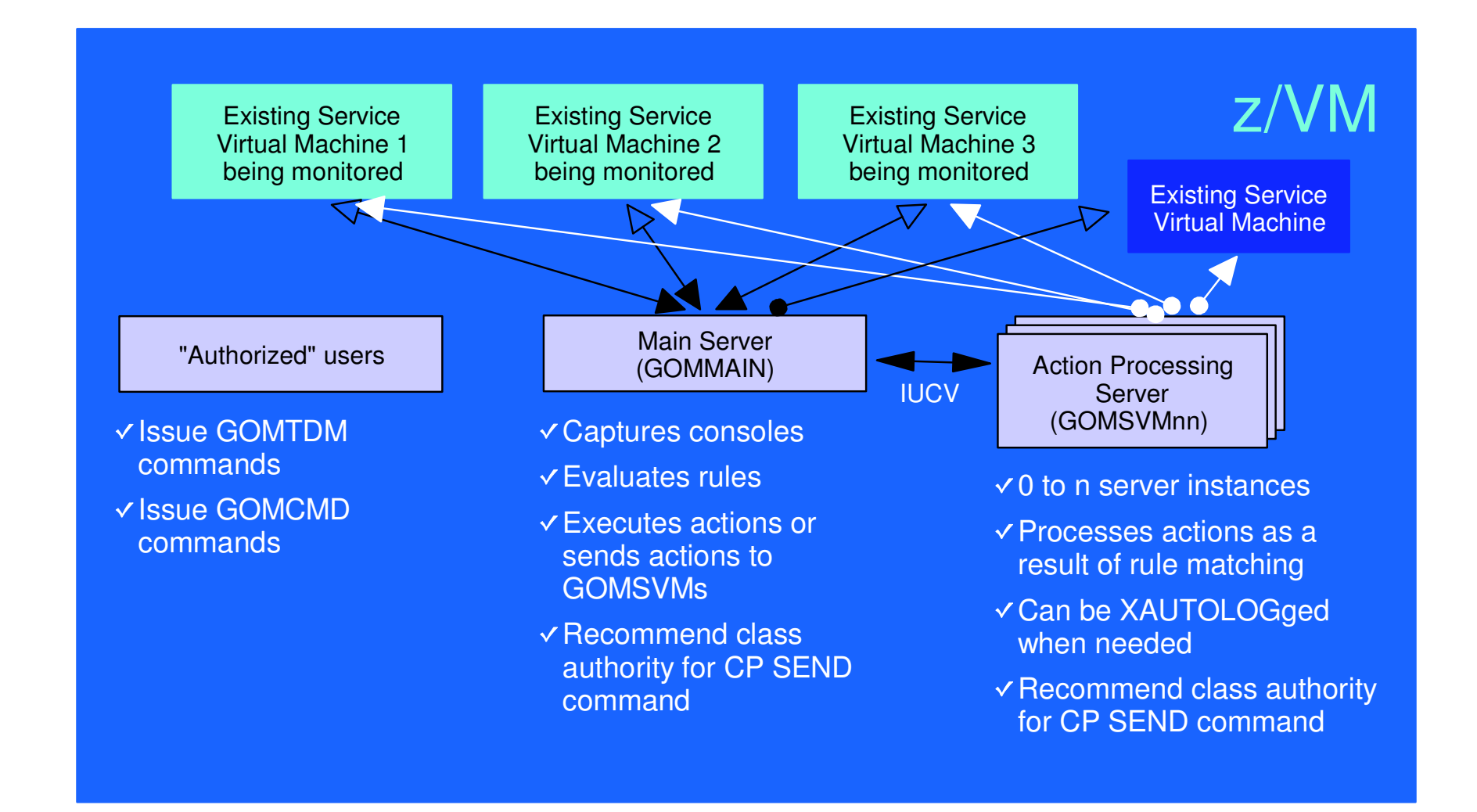

# Monitoring GOMMAIN using the GOMCMD command

- Issued by users with access to the command
- Executes an Operations Manager command on GOMMAIN
	- User must have authorization to issue the command on GOMMAIN
	- Includes any valid Operations Manager control or configuration command
- Passes output back to user console
	- "Fullscreen mode" for log and console viewing
		- Scrolling up and down

IBM Software Group

- Autoscrolling (on or off) as new output is displayed on the console
- Can issue valid Operations Manager commands from fullscreen command line
- "Linemode" for other commands
- Typically used to view <sup>a</sup> log or query status
	- Can be used to troubleshoot <sup>a</sup> service machine or user problem
	- Multiple administrators can view a console simultaneously

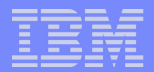

# Access Control

- Users defined with access to one or more:
	- Control commands

IBM Software Group

- Manage the Operations Manager infrastructure
- Define additional service machines to do monitoring
- Authorize users
- Display status
- Send commands to a monitored console
- Configuration commands
	- Define rules
	- Define timers
	- Define actions
- Consoles
	- Define machines/consoles to monitor
- Additional access based on access to modules
	- GOMCMD: issue commands on GOMMAIN and return output
	- GOMTDM: terminal device management

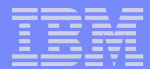

## Sample Configuration File

```
* Define users with control authority to Operations Manager
*AUTH USER(user1),CONTROL(Y)
AUTH USER(user2),CONTROL(Y)
** Define users with config authority to Operations Manager
*AUTH USER(user1),CONFIG(Y)
AUTH USER(user3),CONFIG(Y)
** Define users and the consoles they can access to Operations Manager
* Must have control authority
*AUTH USER(user1),CONSOLE(SFS)
AUTH USER(user1),CONSOLE(RSCS)
AUTH USER(user2),CONSOLE(*)
** Define servcie machines to Operations Manager
*DEFSRVM USER(OPMGRS1)
DEFSRVM USER(OPMGRS2)
DEFSRVM USER(OPMGRS3)
DEFSRVM USER(OPMGRS4)
```
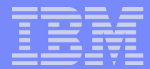

## Sample Configuration File

```
* Define rules to Operations Manager
*DEFRULE NAME(CPREAD),MATCH(*HCP*150A*CP*),ACTION(CPREAD)
DEFRULE NAME(VMREAD),MATCH(*HCP*150A*VM*),ACTION(VMREAD)
DEFRULE NAME(PSWWAIT),MATCH(*HCP*450W*),ACTION(PSWWAIT)
* Define timers to Operations Manager
*DEFTIMR NAME(STATS),WHEN(00),ACTION(STATUS)
DEFTIMR NAME(H00),WHEN(00),ACTION(STORMAP)
DEFTIMR NAME(WMON),WHEN(MON-00:00),ACTION(ACCOUNTS),PARM(WEEKLY)
DEFTIMR NAME(FIRSTM),WHEN(01-00:00),ACTION(NEWMONTH),PARM(MONTHLY)
** Define actions to Operations Manager
*DEFACTN NAME(CPREAD),COMMAND(CP SEND &2 BEGIN),
INPUT(LOG,CRE),OUTPUT(LOG),ENV(LVM)
DEFACTN NAME(VMREAD),COMMAND(CP SEND &2 BEGIN),
INPUT(LOG,CRE),OUTPUT(LOG),ENV(LVM)
DEFACTN NAME(PSWWAIT),COMMAND(CP SEND &U IPL CMS),
INPUT(LOG,CBL),OUTPUT(LOG),ENV(LVM)
DEFACTN NAME(STATUS),COMMAND(STATUS),OUTPUT(LOG),ENV(GOM)
DEFACTN NAME(STORMAP),COMMAND(STORMAP),OUTPUT(LOG),ENV(LVM)
DEFACTN NAME(ACCOUNTS),COMMAND(EXEC DOACCTS &P),OUTPUT(LOG),ENV(SVM)
DEFACTN NAME(NEWMONTH),COMMAND(EXEC DOACCTS &P),OUTPUT(LOG),ENV(SVM)
```
# **Summary**

- New z/VM tools for systems and storage management
	- Improved flexibility, productivity, and control of backup and restore operations
	- Automated, efficient, and productive tape management and operations
	- Improved user management of disk space with archive functions
	- Automated operations
- April 29, 2005
	- GAed Tape Manager for z/VM V1.1
	- GAed Backup and Restore Manager for z/VM V1.1
- August 26, 2005
	- GA Archive Manager for z/VM V1.1
	- GA Operations Manager for z/VM V1.1
- Gathering and prioritizing additional customer requirements
- Web site:
	- http://www.ibm.com/software/stormgmt/zvm/